# Quick Start Guide

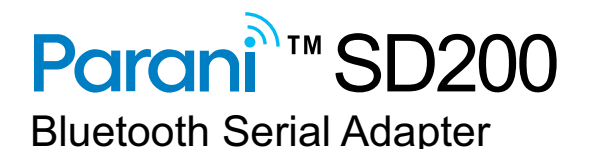

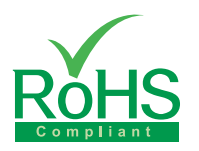

### **To make a pair**

**Quick Pairing between the Parani devices** 

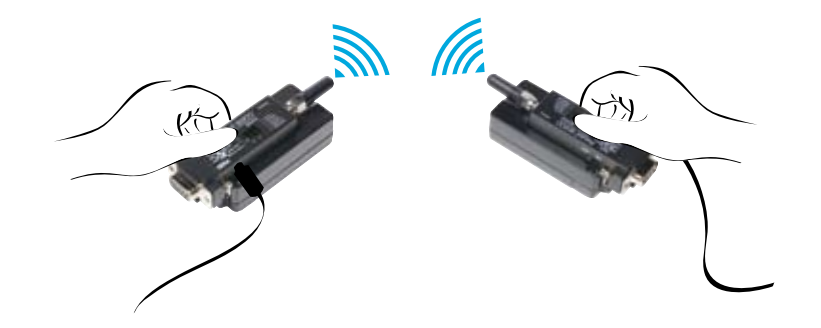

Parani-SD provides Pairing Button for instant configuration without a PC to make an automatic connection between two Parani-SDs. (Two Parani-SDs as SD1 and SD2, respectively.)

## **Serial Port Setting**

There are four DIP switches for serial port configuration. The upper 3 are for setting baud rate, and the last one in the bottom is for setting hardware flow control option. To put the switch to left side represents OFF, and the right side ON. To disable hardware-based baud-rate configuration, set up the dip switch to "S/W config" In this case, the software configuration value will replace the one in the DIP switch. The default value of "S/W Config" Setup is 9600bps.

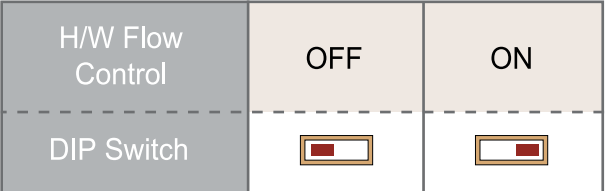

*Step 1. Turn on SD1 and SD2 and hardware reset both of them by pressing Reset Button.*

*Step 2. Press the Pairing Button of SD1 for 2 seconds until Standby LED turns off and Connect LED blinks 3 times every 2 seconds. Keep the power ON.*

*Step 3. Press the Pairing Button of SD2 for 2 seconds until Standby LED turns off and Connect LED blinks 3 times every 2 seconds. Now press again the Pairing Button for 2 seconds until Connect LED blinks every 0.5 second.*

*Step 4. Wait for SD1 & SD2 to connect to each other until the Connect LED's of SD1 and SD2 are fully solid green. It takes about 10 seconds to make a connection. If there are many Bluetooth devices nearby, it may take longer.*

*Step 5. Turn SD1 off and on. Connect LED blinks twice in green every 3 seconds.*

*Step 6. Turn SD2 off and on. Connect LED blinks once in green every 1 second.*

*Step 7. Now SD1 and SD2 are configured to make automatic connection to each other, whenever they are powered on.*

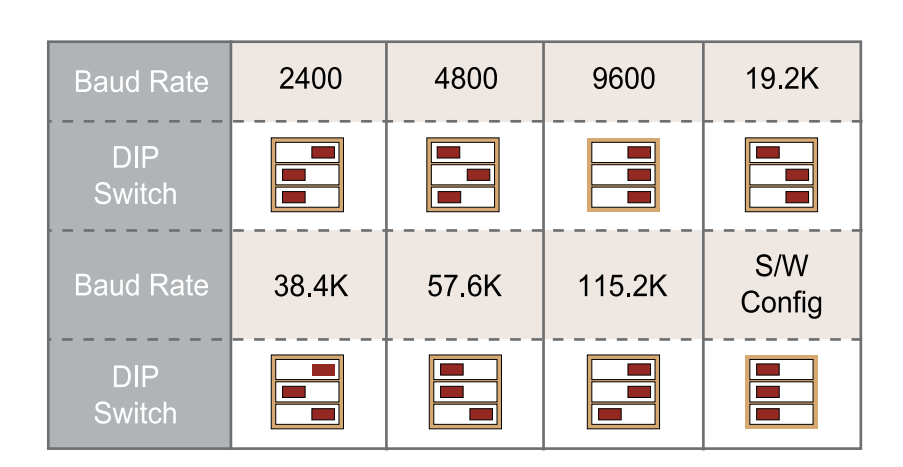

For more information, refer to the User Manual.

from  $\ddot{O}$   $\otimes$   $\cdot$   $\wedge$  website at http://www.chipsen.com

You may download the ParaniWin and User Manual

#### **Configuration using software**

If users want to configure and to connect step by step with diagnosis messages, then they may use either ParaniWin or Hyper terminal program. The Parani-SD Series supports AT command set for versatile operations.

Parani-SD Series default configuration is 9600bps Baud, 8 Data bit, No Parity, 1 Stop bit and Hardware flow control.

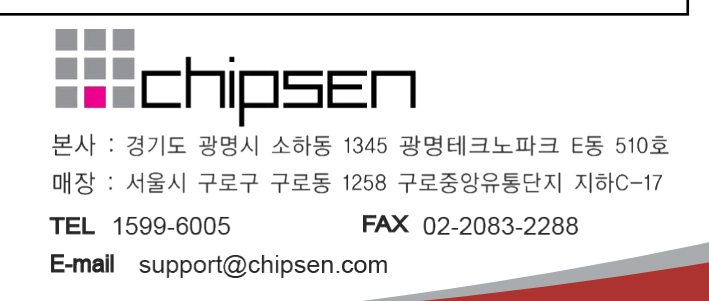